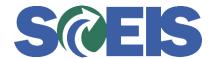

## Purchase Orders SRM Guide to Hard Stop and Common Errors

| Error or Issue                                           | Resolution                                                                                                    |
|----------------------------------------------------------|----------------------------------------------------------------------------------------------------|
| Doc Tol. Check. Shopping Cart linked to further PO items | <b>Problem:</b> You cannot procure more than the Shopping Cart (SC) authorization. For example: A SC was approved for \$5,000. The Buyer is attempting to procure \$5,500.                                                                                                    |
|                                                          | In another example, an entirely different Purchase Order (PO) was created using/linking the SC from the previous example to the replacement PO. The system recognizes the SC is linked to multiple POs, which is not a problem, but the replacement PO's quantity or value is greater than the value of the approved SC. |
|                                                          | <b>Solution</b> : Delete the replacement PO. The replacement PO was never replicated to ECC. Then make any required edits/changes to the original PO. If another SC is required, follow normal SCEIS processes for the creation of a SC.                                                                                 |